# **SQLServer** トランザクションログの肥大化の解消方法

対象バージョン: SSC3.0 以降

### $\Omega$ .

SQL Server のトランザクションログ(拡張子が LDF のファイル)のサイズが大きくなってい ますが、サイズを減らす方法と肥大化原因に対する対処方法を教えてください。

### A.

トランザクションログファイルのサイズ縮小が必要です。

また、SQL Server の復旧モデルの設定が Full(完全復旧モデル)の場合、トランザクションロ グの肥大化が発生するため、SIMPLE(単純復旧モデル)に変更して、肥大化原因を取り除く 必要があります。

SigmaSystemCenter では、管理対象の情報、運用ログ、性能データ、イメージデータなどの 様々なデータの追加・更新・削除処理が、SQL Server に対して頻繁に行われますが、復旧モ デルを Full(完全復旧モデル)にすると、Full(完全復旧モデル)の動作仕様により、以下の問題 が発生しやすくなります。

• 頻繁なデータ更新や大量データの書き込みにより、トランザクションログのサイズが肥 大化し、ディスク容量を圧迫する。

SQL Server の各復旧モデルは、以下の特徴があります。

• SIMPLE(単純復旧モデル):

SQL Server Express Edition の既定値です。必要なディスクスペースが少なくなるよう に、トランザクションログ領域が自動的に再利用されます。

• FULL(完全復旧モデル):

SQL Server Standard Edition など製品版の SQL Server の既定値です。定期的なバック アップ、またはトランザクションログの圧縮を行わない限り、ディスクスペースを圧迫 するまでログファイルへの出力が続きます。

次の手順で、データベースの不要領域の圧縮と復旧モデルの設定変更を実施してください。

1. SigmaSystemCenter の各サービスを停止します。

[コントロールパネル]-[管理ツール]-[サービス]から、次のサービスを停止します。

管理対象の数が非常に多くデータベースの更新頻度が非常に多い環境で、サービスを 停止せずに手順 6.のログファイルの圧縮を行った時、データベースの更新の影響を受 けて、稀に圧縮が失敗する場合があります。確実にログファイルの圧縮を行うために は、本手順を実施してください。

サービス停止による影響については、「(注1)(3[ページ\)」を](#page-2-0)参照してください。

- SystemProvisioning
	- PVMService
- SystemMonitor
	- System Monitor Performance Monitoring Service
- DeploymentManager
	- DeploymentManager API Service
	- DeploymentManager Backup/Restore Management
	- DeploymentManager Get Client Information
	- DeploymentManager PXE Managemnt
	- DeploymentManager PXE Mtftp
	- DeploymentManager Remote Update Service
	- DeploymentManager Schedule Management
	- DeploymentManager Transfer Management
- 2. データベースのログファイルのファイルサイズを確認します。

SigmaSystemCenter は、2 つの SQL Server のインスタンスを使用します。それぞれのイ ンストールディレクトリ配下にあるファイルを確認してください。SQL Server のイン ストールディレクトリについては、後述の「(注2)(4[ページ\)」](#page-3-0)を参照してくださ い。

確認するファイルは、以下の通りです。

- SystemProvisioning
	- pvminf log.LDF
- SystemMonitor
	- RM\_PerformanceDataBase2\_log.ldf
- DeploymentManager
	- DPM\_LOG.LDF
- 3. データベースのバックアップを行います。

下記の通り、C:\temp にバックアップファイル backup\_pvm.dat, backup\_sysmon.dat, backup\_dpm.dat を作成します。インスタンス名を既定値より変更している場合、使用 インスタンス名に指定を変更してください。既定値は、SystemProvisioning と SystemMonitor は SSCCMDB、DeploymentManager は DPMDBI です。

<span id="page-2-0"></span>バックアップファイルのサイズは、バックアップ対象のデータファイル(拡張子が MDF のファイル)と同程度のサイズとなります。

```
sqlcmd -E -S (local)¥SSCCMDB -d pvminf -Q "backup database pvminf to d
isk = 'C:\n{Htemp}\nbackup pvm.dat' with init"sqlcmd -E -S (local)\SSCCMDB -d RM PerformanceDataBase2 -Q "backup dat
abase RM PerformanceDataBase2 to disk = C:\text{Htemp}\xspacebackup sysmon.dat' wi
th init"
sqlcmd -E -S (local)\DPMDBI -d DPM -Q "backup database DPM to disk = '
C:\temp\backup dpm.dat' with init"
```
4. データベースの復旧モデルを確認します。

次のコマンドで、使用しているデータベースの復旧モデルが表示されます。

```
sqlcmd -E -S (local)\SSCCMDB -W -Q "SELECT DATABASEPROPERTYEX('pvminf'
,'Recovery')"
sqlcmd -E -S (local)\SSCCMDB -W -Q "SELECT DATABASEPROPERTYEX('RM_Perf
ormanceDataBase2','Recovery')"
sqlcmd -E -S (local)\DPMDBI -W -O "SELECT DATABASEPROPERTYEX('DPM','Re
covery')"
```
5. 手順 4.で復旧モデルが FULL と表示された場合、復旧モデルを SIMPLE に変更します。

```
sqlcmd -E -S (local)¥SSCCMDB -Q "alter database pvminf set RECOVERY SI
MPLE"
sqlcmd -E -S (local)\SSCCMDB -Q "alter database RM PerformanceDataBase
2 set RECOVERY SIMPLE"
sqlcmd -E -S (local)\DPMDBI -Q "alter database DPM set RECOVERY SIMPLE
"
```
6. 次に、トランザクションログファイルのサイズ縮小を行います。

```
sqlcmd -E -S (local)\SSCCMDB -Q "use pvminf;DBCC SHRINKFILE ( pvminf 1
og )"
sqlcmd -E -S (local)\SSCCMDB -Q "use RM PerformanceDataBase2;DBCC SHRI
NKFILE ( RM PerformanceDataBase2 log )"
sqlcmd -E -S (local)\DPMDBI -Q "use DPM;DBCC SHRINKFILE ( DPM log )"
```
- 7. ログファイルのファイルサイズが、手順 2.で確認したサイズよりも小さくなっている ことを確認します。確認対象ファイルは、手順 2.を参照してください。
- 8. 手順 1.で SigmaSystemCenter の各サービスを停止している場合は、サービスを開始し ます。開始対象のサービスは、手順 1.を参照してください。

## (注 1)

サービス停止により、以下の SigmaSystemCenter の各機能が利用できなくなります。

- SystemProvisioning
	- 管理対象マシンに対する各種制御
	- 管理対象マシンに対する監視や監視を契機として復旧処理の実行
- <span id="page-3-0"></span>• SystemMonitor
	- 管理対象マシンの性能データ収集、閾値監視
- DeploymentManager
	- 管理対象マシンのバックアップ・リストア
	- 管理対象マシンに対するソフトウエア配布

## (注 2)

SQL Server のインストールディレクトリは、SQL Server のバージョンによって異なります。

• SQL Server 2005

下記"MSSQL.x"の"x"は、インストール時に自動で採番され、インスタンスにより値が 異なります。

- SystemProvisioning

C:\Program Files\Microsoft SQL Server\MSSQL.x\MSSQL\Data の 下 に PVMINF\_log.ldf が存在する階層

- SystemMonitor

C:\Program Files\Microsoft SQL Server\MSSQL.x\MSSQL\Data の 下 に RM\_PerformanceDataBase2\_log.ldf が存在する階層

- DeploymentManager

C:\Program Files\Microsoft SQL Server\MSSQL.x\MSSQL\Data  $\mathcal{D} \top \mathcal{L}$ DPM\_LOG.LDF が存在する階層

### • SQL Server 2008 R2

- SystemProvisioning/SystemMonitor

C:\Program Files\Microsoft SQL Server\MSSQL10\_50.SSCCMDB\MSSQL\DATA

- DeploymentManager

C:\Program Files\Microsoft SQL Server\MSSQL10\_50.DPMDBI\MSSQL\DATA

- SQL Server 2012
	- SystemProvisioning/SystemMonitor

C:\Program Files\Microsoft SQL Server\MSSQL11.SSCCMDB\MSSQL\DATA

- DeploymentManager

C:\Program Files\Microsoft SQL Server\MSSQL11.DPMDBI\MSSQL\DATA

- SQL Server 2014
	- SystemProvisioning/SystemMonitor

C:\Program Files\Microsoft SQL Server\MSSQL12.SSCCMDB\MSSQL\DATA

### - DeploymentManager

C:\Program Files\Microsoft SQL Server\MSSQL12.DPMDBI\MSSQL\DATA

- SQL Server 2016
	- SystemProvisioning/SystemMonitor

C:\Program Files\Microsoft SQL Server\MSSQL13.SSCCMDB\MSSQL\DATA

#### - DeploymentManager

C:\Program Files\Microsoft SQL Server\MSSQL13.DPMDBI\MSSQL\DATA

- SQL Server 2017
	- SystemProvisioning/SystemMonitor

C:\Program Files\Microsoft SQL Server\MSSQL14.SSCCMDB\MSSQL\DATA

- DeploymentManager

C:\Program Files\Microsoft SQL Server\MSSQL14.DPMDBI\MSSQL\DATA

- SQL Server 2019
	- SystemProvisioning/SystemMonitor

C:\Program Files\Microsoft SQL Server\MSSQL15.SSCCMDB\MSSQL\DATA

- DeploymentManager

C:\Program Files\Microsoft SQL Server\MSSQL15.DPMDBI\MSSQL\DATA

- SQL Server 2022
	- SystemProvisioning/SystemMonitor

C:\Program Files\Microsoft SQL Server\MSSQL16.SSCCMDB\MSSQL\DATA

- DeploymentManager

C:\Program Files\Microsoft SQL Server\MSSQL16.DPMDBI\MSSQL\DATA

本書の利用条件や免責事項などについては、次のページを参照してください。http://jpn.nec.com/site/termsofuse.html © NEC Corporation 2011 - 2023 SSC0313-doc-0020-2 2023 年 10 月

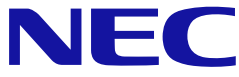